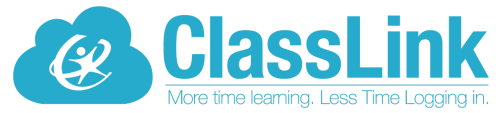

Single Sign-On technology allowing teachers and students access to everything they need with just one login!

\_\_\_\_\_\_\_\_\_\_\_\_\_\_\_\_\_\_\_\_\_\_\_\_\_\_\_\_\_\_\_\_\_\_\_\_\_\_\_\_\_\_\_\_\_\_\_\_\_\_\_\_\_\_\_\_\_\_\_\_\_\_\_\_\_\_\_\_\_\_\_\_\_\_\_\_

Dear Parents and Guardians,

Your child's school is now using ClassLink, a single sign-on platform that will allow teachers and students to use one username and password to access everything they need. Single sign-on is an essential tool for productive remote learning, and ClassLink will serve as your child's homebase for education, whether it's in the classroom or on the couch at home.

ClassLink can be accessed from either a computer or mobile device. Please follow the directions below to get started.

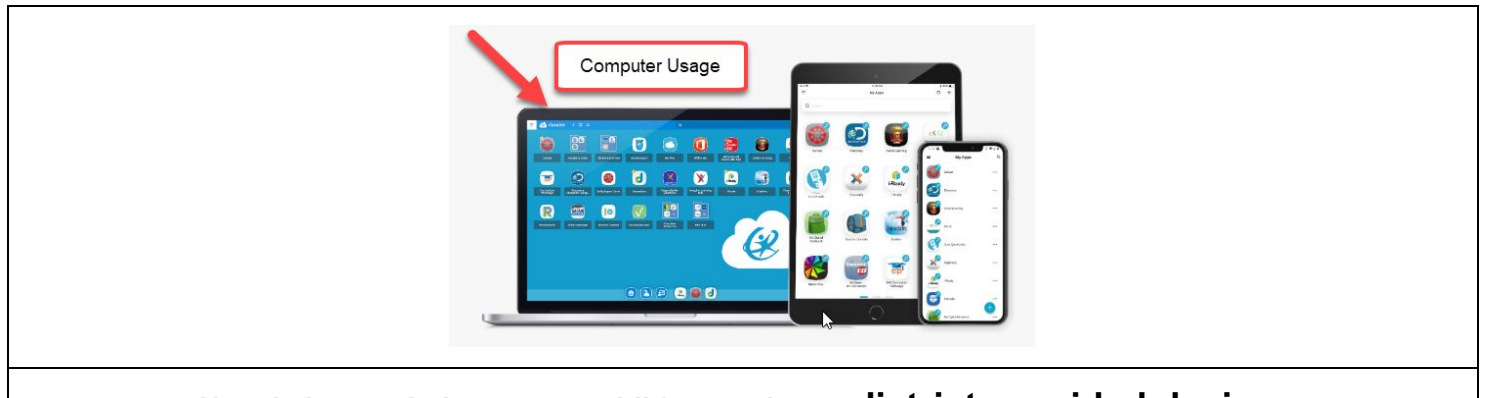

## **Here is how to help get your child started on a district-provided device:**

- 1. Log into the device using your student's Google credentials or, if a K-2 student, your Classlink Quickcard.
- 2. The browser should automatically open to this website. If not, please click the Google Chrome button and click the home page button to launch it. <https://launchpad.classlink.com/joliet86>
- 3. Click the **Sign In With Google** button to log into ClassLink.

ClassLink is a safe and secure way to ensure your child has access to everything needed for continued learning.

If you have questions, visit our FAQ for [home](https://support.classlink.com/hc/en-us/articles/360045364214-FAQ-for-Home-Users) users,or complete the District 86 [Technology](https://www.joliet86.org/students-parents/student-chromebook-help/) Support [Request](https://www.joliet86.org/students-parents/student-chromebook-help/) Form, or email ClassLink directly: [helpdesk@classlink.com](mailto:helpdesk@classlink.com).

## **Thank You!**

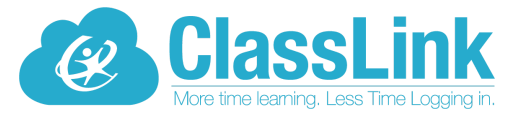

¡Tecnología de inicio de sesión único ("Single Sign-On") que permite a los maestros y a los estudiantes acceder a todo lo que necesitan con un único inicio de sesión!

\_\_\_\_\_\_\_\_\_\_\_\_\_\_\_\_\_\_\_\_\_\_\_\_\_\_\_\_\_\_\_\_\_\_\_\_\_\_\_\_\_\_\_\_\_\_\_\_\_\_\_\_\_\_\_\_\_\_\_\_\_\_\_\_\_\_\_\_\_\_\_\_\_\_\_\_

Estimados Padres y Tutores,

La escuela de su hijo(a) ahora usa ClassLink, una plataforma de inicio de sesión único que permitirá a los maestros y estudiantes usar un único nombre de usuario y una única contraseña para acceder a todo lo que necesitan. La herramienta de inicio de sesión único ("Single Sign-On") es esencial para el aprendizaje remoto productivo y ClassLink servirá como la base de la educación de su hijo(a), ya sea en el salón de clases o en el sofá en casa.

Se puede acceder a ClassLink desde una computadora o un dispositivo móvil. Por favor siga las siguientes instrucciones para empezar.

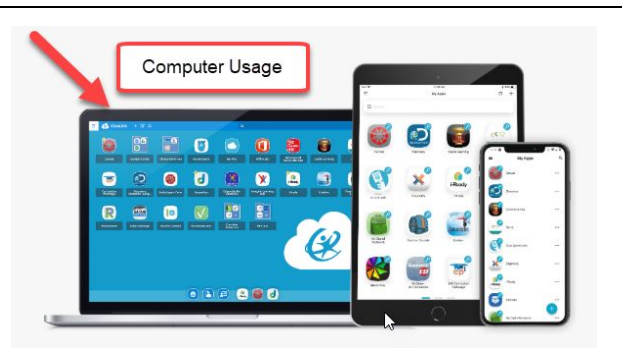

**Puede ayudar a su hijo(a) a empezar a usar ClassLink de la siguiente manera usando el dispositivo proporcionado por el distrito:**

- 1. Inicie sesión en el dispositivo usando los datos de usuario de Google del estudiante o, si es un estudiante de kínder a 2º grado, los datos de Classlink Quickcard.
- 2. El navegador debería abrir automáticamente este sitio web. Si no es así, por favor clique en el icono de Google Chrome y clique la opción "home page" (página de inicio) para abrirla. <https://launchpad.classlink.com/joliet86>
- 3. Clique en la opción "**Sign In With Google" (iniciar sesión con Google)** para ingresar en ClassLink.

ClassLink es una manera segura y protegida de garantizar que su hijo(a) tenga acceso a todo lo que necesita para el aprendizaje contínuo.

Si tiene alguna pregunta puede consultar el documento de Preguntas [Frecuentes](https://support.classlink.com/hc/en-us/articles/360045364214-FAQ-for-Home-Users) para usuarios [domésticos](https://support.classlink.com/hc/en-us/articles/360045364214-FAQ-for-Home-Users) (en inglés), completar el Formulario de Solicitud de Soporte [Tecnológico](https://www.joliet86.org/students-parents/student-chromebook-help/) del Distrito [86](https://www.joliet86.org/students-parents/student-chromebook-help/), o enviar un correo electrónico directamente a ClassLink a: [helpdesk@classlink.com](mailto:helpdesk@classlink.com).

**¡Gracias!**